# **УТВЕРЖДАЮ** Первый заместитель генерального директора - заместитель по научной

## **ИНСТРУКЦИЯ**

 $\mathcal{O}(\mathcal{O}(\mathcal{O}^2))$ 

# Аппаратура для высокоточного сравнения шкал времени GTR55

# МЕТОДИКА ПОВЕРКИ

## 651-17-043 MII

р.п. Менделеево 2017 г.

## 1 Общие сведения

1.1 Настояшая методика поверки распространяется аппаратуру ДЛЯ на высокоточного сравнения шкал времени GTR55 (далее - аппаратуру), изготавливаемую фирмой «MESIT defence, s.r.o.», Чешская Республика, и устанавливает порядок и объем ее первичной и периодической поверок.

1.2 Интервал между поверками - 1 год.

## 2 Операции поверки

2.1 При поверке аппаратуры выполнить работы в объеме, указанном в таблице 1.

Таблица 1

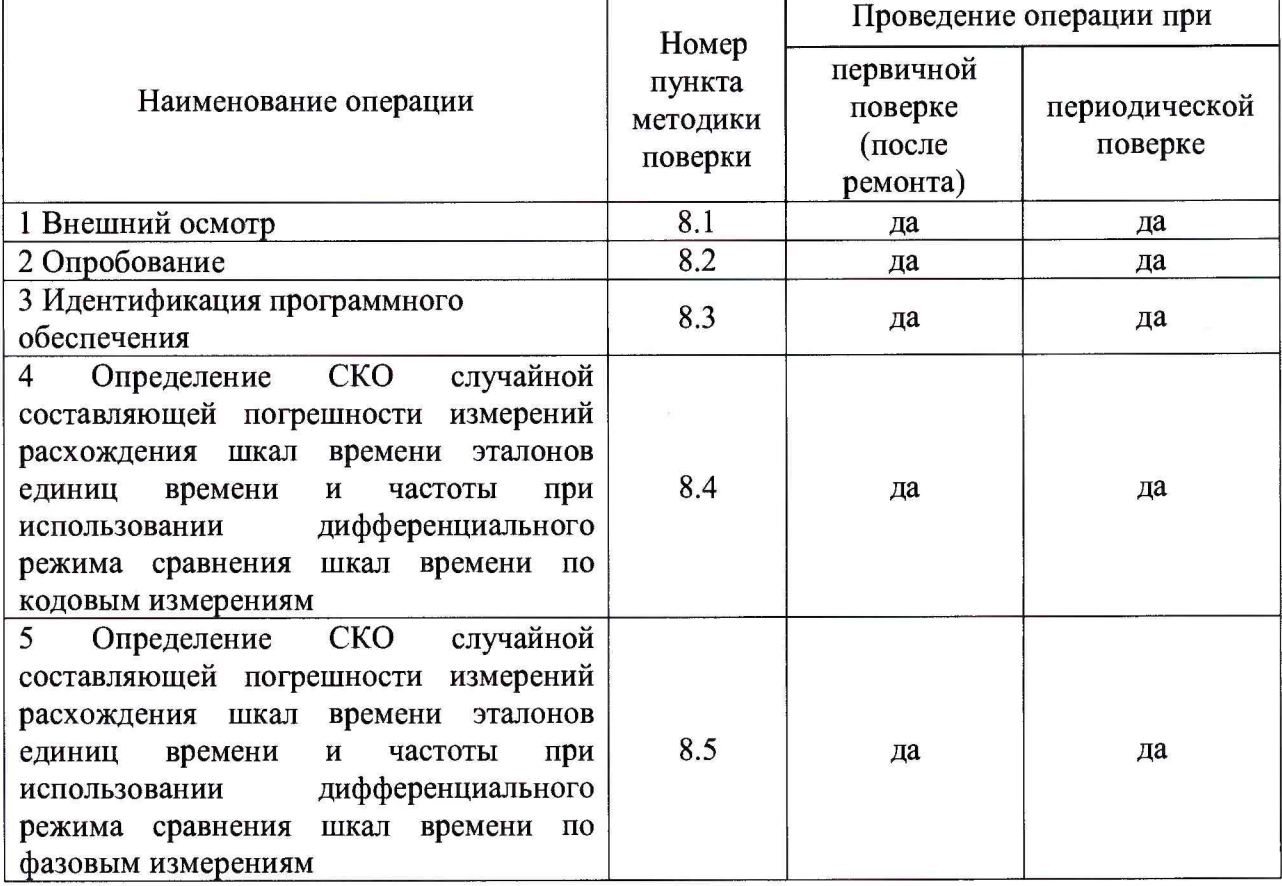

2.2 При получении отрицательных результатов поверки по любому пункту таблицы 1 аппаратура бракуется и отправляется в ремонт, либо для проведения настройки.

2.3 Поверку допускается проводить в тех диапазонах (по тем измерениям), которые используются при эксплуатации по соответствующим пунктам настоящей методики поверки. Соответствующая запись должна быть сделана в эксплуатационных документах и свидетельстве о поверке на основании решения эксплуатирующей организации.

## 3 Средства поверки

3.1 При проведении поверки использовать эталоны и средства измерений, представленные в таблице 2.

Таблина 2

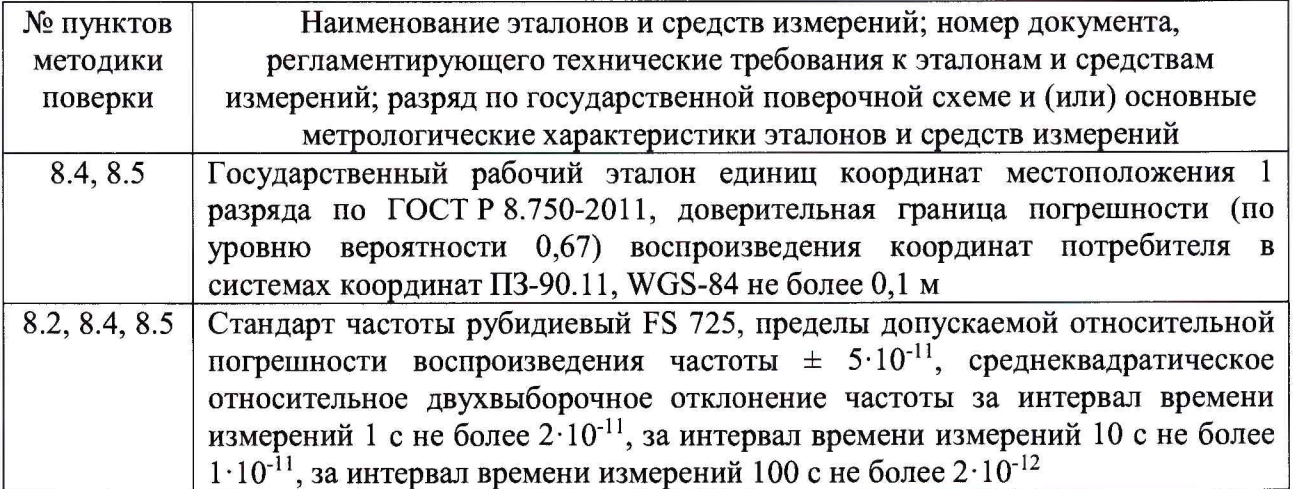

3.2 Допускается использование других эталонов и средств измерений  $\mathbf{c}$ метрологическими характеристиками, обеспечивающими определение метрологических характеристик поверяемой аппаратуры с требуемой точностью.

3.3 Применяемые эталоны должны быть аттестованы, средства измерений должны быть утверждённого типа, исправны и иметь действующие свидетельства о поверке.

## 4 Требования к квалификации поверителей

4.1 К проведению поверки аппаратуры допускается инженерно-технический персонал с высшим образованием, ознакомленный с руководством по эксплуатации (РЭ) и документацией по поверке, допущенный к работе с электроустановками напряжением до 1000 В и имеющий право на поверку (аттестованный в качестве поверителей).

## 5 Требования безопасности

5.1 При проведении поверки должны быть соблюдены требования безопасности в соответствии с ГОСТ 12.2.091-2012.

5.2 К работе с аппаратурой допускаются лица, имеющий квалификационную группу не ниже третьей для электроустановок с напряжением до 1000 В.

5.3 При проведении поверки необходимо принять меры защиты от статического напряжения, использовать антистатические заземленные браслеты и заземлённую оснастку. Запрещается проведение измерений при отсутствии или неисправности антистатических защитных устройств.

### 6 Условия поверки

 $\epsilon$  in

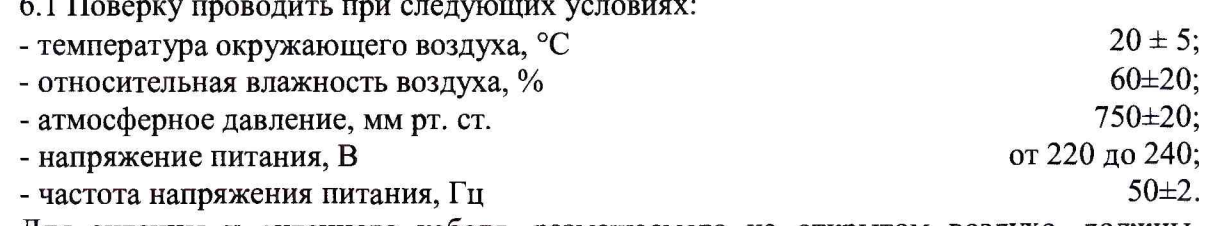

Для антенны и антенного кабеля, размещаемого на открытом воздухе, должны соблюдаться условия в соответствие с требованиями технической документации.

## **7 Подготовка к поверке**

7.1 Перед проведением поверки необходимо выполнить следующие подготовительные работы:

- выполнить операции, оговоренные в РЭ на поверяемую аппаратуру, по ее подготовке к работе;

- выполнить операции, оговоренные в РЭ на применяемые средства поверки, по их подготовке к измерениям.

### **8 Проведение поверки**

8.1 Внешний осмотр

8.1.1 При внешнем осмотре проверить:

- отсутствие механических повреждений и ослабление элементов конструкции, четкость фиксации их положения;

- чёткость обозначений, чистоту и исправность разъёмов и гнёзд, наличие и целостность пломб (печатей);

- наличие маркировки согласно требованиям эксплуатационной документации.

8.1.2 Результаты поверки считать положительными, если выполняются все перечисленные требования. В противном случае аппаратура бракуется и отправляется в ремонт.

8.2 Опробование

8.2.1 Расположить антенну из состава аппаратуры на открытой площадке. Присоединить антенну к приемно-измерительному устройству из состава аппаратуры с помощью антенного кабеля.

8.2.2 Подать на входы приемно-измерительного устройства из состава аппаратуры синусоидальный сигнал частотой 10 МГц и импульсный сигнал частотой 1 Гц от стандарта частоты. Подключить к приемно-измерительному устройству из состава аппаратуры монитор, клавиатуру и компьютерную мышь. Подать питание, включить аппаратуру путем нажатия соответствующей кнопки на лицевой панели приемно-измерительного устройства и дождаться установления рабочего режима работы.

8.2.3 Загрузить программное обеспечение приемно-измерительного устройства и по истечении времени прогрева аппаратуры не более 30 минут наблюдать в окне «Homepage» информацию по времени в шкале времени UTC (поле «Last Status Update»), по состоянию (поле «State» должно быть «Measurement»), по количеству видимых навигационных космических аппаратов ГЛОНАСС, GPS, Galileo, BeiDou и SBAS (поле «Satellites»), по опорным сигналам (поле «Ext.Ref.» должно быть «1 PPS: Connected», «10 MHz: Connected»).

8.2.4 Результаты поверки считать положительными, если по результатам опробования аппаратура обеспечивает прием опорных сигналов частоты 10 МГц и времени 1 PPS и проведение измерений по сигналам ГЛОНАСС, GPS, Galileo, BeiDou и SBAS. В противном случае аппаратура бракуется и отправляется в ремонт, либо для проведения настройки.

8.3 Идентификация программного обеспечения

8.3.1 Проверку соответствия заявленных идентификационных данных программного обеспечения (ПО) аппаратуры проводить в следующей последовательности:

- загрузить программное обеспечение приемно-измерительного устройства и наблюдать в окне «Receiver Information» в поле «General Information» идентификационное наименование и номер версии ПО приемно-измерительного устройства, в поле «Receiver Board Information» идентификационное наименование и номер версии ПО приемника навигационных сигналов;

- проверить идентификационные наименования ПО;

- проверить номера версий ПО.

8.3.2 Результаты поверки считать положительными, если идентификационные данные ПО соответствуют данным, приведенным в таблице 3. В противном случае аппаратура бракуется и отправляется в ремонт, либо для проведения настройки.

аблица 3

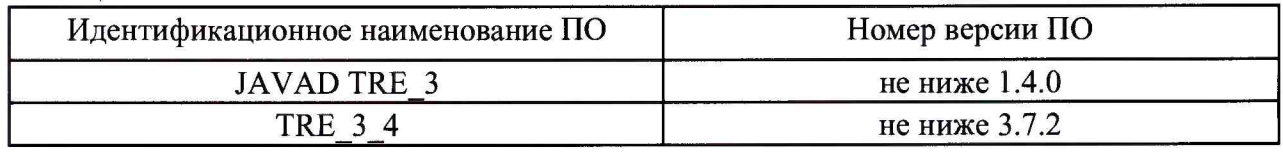

8.4 Определение СКО случайной составляющей погрешности измерений расхождения шкал времени эталонов единиц времени и частоты при использовании дифференциального режима сравнения шкал времени по кодовым измерениям

8.4.1 Для определения среднего квадратического отклонения (СКО) случайной составляющей погрешности измерений расхождения шкал времени эталонов единиц времени и частоты использовать два образца аппаратуры. Собрать схему измерений в соответствии с рисунком 1. Для этого расположить антенны на пунктах с известными координатами X, Y, Z из состава государственного рабочего эталона единиц координат местоположения 1 разряда по ГОСТ Р 8.750-2011 или пунктах, привязанных к пунктам из состава государственного рабочего эталона единиц координат местоположения 1 разряда по ГОСТ Р 8.750-2011. Присоединить антенны к приемно-измерительным устройствам с помощью антенных кабелей из состава аппаратуры. Подключить на входы приемно-измерительных устройств аппаратуры синусоидальные сигналы частотой 10 МГц и импульсные сигналы частотой 1 Гц от стандарта частоты.

Примечание: допускается использование синусоидальных сигналов частотой 10 МГц и импульсных сигналов частотой 1 Гц от разных стандартов частоты.

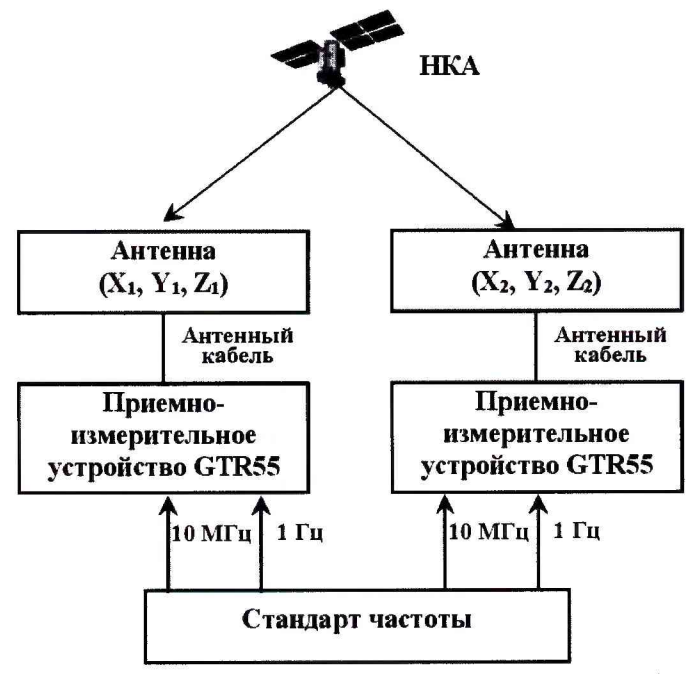

<sup>(</sup>НКА - навигационный космический аппарат)

Рисунок 1 - Схема измерений для определения СКО случайной составляющей погрешности измерений расхождения шкал времени эталонов единиц времени и частоты при использовании дифференциального режима сравнения шкал времени

Подключить к приемно-измерительным устройствам аппаратуры монитор, клавиатуру и компьютерную мышь.

8.4.2 Подать питание, включить аппаратуру путем нажатия соответствующей кнопки на лицевой панели приемно-измерительного устройства и дождаться установления рабочего режима работы.

8.4.3 Загрузить программное обеспечение приемно-измерительного устройства, ввести в окне «Site&Time Reference Settings» значения координат X, Y, Z, в окне «Scheduled Tasks» тип формируемых файлов измерений в формате CGGTTS, версия не ниже 02. Провести измерения в течение 1 суток. По окончании измерений проконтролировать наличие измерительной информации (файлов измерений в формате CGGTTS) в окне «Get File».

8.4.4 Определить значения расхождения шкал времени эталонов единиц времени и частоты при использовании дифференциального режима сравнения шкал времени по сигналам ГЛОНАСС и GPS по результатам обработки кодовых измерений в формате CGGTTS на интервале времени наблюдений 1 сутки. Определить СКО случайной составляющей погрешности измерений расхождения шкал времени по формуле (1):

$$
\sigma_{Code} = \sqrt{\frac{I}{N - I} \sum_{i=1}^{N} \left( \Delta T_i - \overline{\Delta T} \right)^2},
$$
\n(1)

 $f_{\text{H}} = \frac{I}{N} \sum_{i=1}^{N} \Delta T_i$  - среднее значение i-ых расхождений шкал времени эталонов

единиц времени и частоты при интервале времени измерения 16 минут;

*N* - количество измерений на интервале времени наблюдений 1 сутки.

Примечание: в случае использования синусоидальных сигналов частотой 10 МГц и импульсных сигналов частотой 1 Гц от разных стандартов частоты при определении СКО случайной составляющей погрешности измерений расхождения шкал времени предварительно исключить разностный ход часов.

8.4.5 Результаты поверки считать положительными, если значения СКО случайной составляющей погрешности измерений расхождения шкал времени эталонов единиц времени и частоты при использовании дифференциального режима сравнения шкал времени по сигналам ГЛОНАСС и GPS по результатам обработки кодовых измерений не более 0,3 не.

8.5 Определение СКО случайной составляющей погрешности измерений расхождения шкал времени эталонов единиц времени и частоты при использовании дифференциального режима сравнения шкал времени по фазовым измерениям

8.5.1 Использовать схему измерений, приведенную на рисунке 1.

Примечание: допускается использование синусоидальных сигналов частотой 10 МГц и импульсных сигналов частотой 1 Гц от разных стандартов частоты.

Подключить к приемно-измерительным устройствам аппаратуры монитор, клавиатуру и компьютерную мышь.

8.5.2 Подать питание, включить аппаратуру путем нажатия соответствующей кнопки на лицевой панели приемно-измерительного устройства и дождаться установления рабочего режима работы.

8.5.3 Загрузить программное обеспечение приемно-измерительного устройства, ввести в окне «Site&Time Reference Settings» значения координат X, Y, Z, в окне «Scheduled Tasks» тип формируемых файлов измерений в формате RINEX, версия не ниже 2.11. Провести измерения в течение 1 суток. По окончании измерений проконтролировать наличие измерительной информации (файлов измерений в формате RINEX) в окне «Get File».

8.5.4 Определить значения расхождения шкал времени эталонов единиц времени и частоты при использовании дифференциального режима сравнения шкал времени по сигналам ГЛОНАСС и GPS по результатам обработки фазовых измерений в формате RINEX на интервале времени наблюдений нахождения НКА в зоне радиовидимости (не менее 1 часа). Определить СКО случайной составляющей погрешности измерений расхождения шкал времени по формуле (2):

$$
\sigma_{\text{Carrier}} = \sqrt{\frac{1}{M-1} \sum_{j=1}^{M} \left( \left[ \Delta \varphi_j - P_j \right] - \overline{\Delta \varphi} \right)^2}, \tag{2}
$$

 $\overline{\Delta \varphi} = \frac{1}{M} \sum_{i=1}^{M} \left( \Delta \varphi_j - P_j \right)$  - среднее значение j-ых расхождений шкал времени

эталонов единиц времени и частоты при интервале времени измерения 30 с;

 $P_j$  – полином, аппроксимирующий j-ые расхождения шкал времени эталонов единиц времени и частоты:

 $M$  – количество измерений на интервале времени наблюдений нахождения НКА в зоне радиовидимости (не менее 1 часа).

Примечание: в случае использования синусоидальных сигналов частотой 10 МГц и импульсных сигналов частотой 1 Гц от разных стандартов частоты при определении СКО составляющей погрешности случайной измерений расхождения шкал времени предварительно исключить разностный ход часов.

8.5.5 Результаты испытаний считать положительными, если значения СКО случайной составляющей погрешности измерений расхождения шкал времени эталонов единиц времени и частоты» при использовании дифференциального режима сравнения шкал времени по сигналам ГЛОНАСС и GPS по результатам обработки фазовых измерений не более 0,015 нс.

# 9 Оформление результатов поверки

9.1 При положительных результатах поверки на аппаратуру выдается свидетельство о поверке установленной формы.

9.2 На оборотной стороне свидетельства о поверке записываются результаты поверки.

9.3 В случае отрицательных результатов поверки поверяемая аппаратура к дальнейшему применению не допускается. На нее выдается извещение о непригодности к дальнейшей эксплуатации с указанием причин непригодности.

Заместитель начальника НИО-8 по научной работе ФГУП «ВНИИФТРИ»

В.Н. Федотов

Инженер лаборатории № 714 ФГУП «ВНИИФТРИ»

B.H. DEJOTOB